## Anleitung: Haushalte, Personen und Restmüll

Über das mags-Bürgerportal können Sie als Eigentümer oder Hausverwaltung mit nur wenigen Klicks die Anzahl der Haushalte oder Personen für Ihre Immobilie ändern. Alles was Sie dafür benötigen, ist ein Account beim Servicekonto.NRW sowie ein vorheriges Hinterlegen Ihres Kassenzeichens. [Die Anleitung dazu finden Sie hier.](https://mags.de/Medien/2._Downloads/10._Buergerportal/Anleitung-Anmeldung-Buergerportal2.pdf)

Rufen Sie das Bürgerprotal über [www.mags.de/buergerportal](http://www.mags.de/buergerportal) auf und klicken auf folgende Kachel:

 $200$ Haushalte, Personen und Restmüll

Nun werden Sie gebeten, sich mit Ihren Daten im Servicekonto.NRW anzumelden.

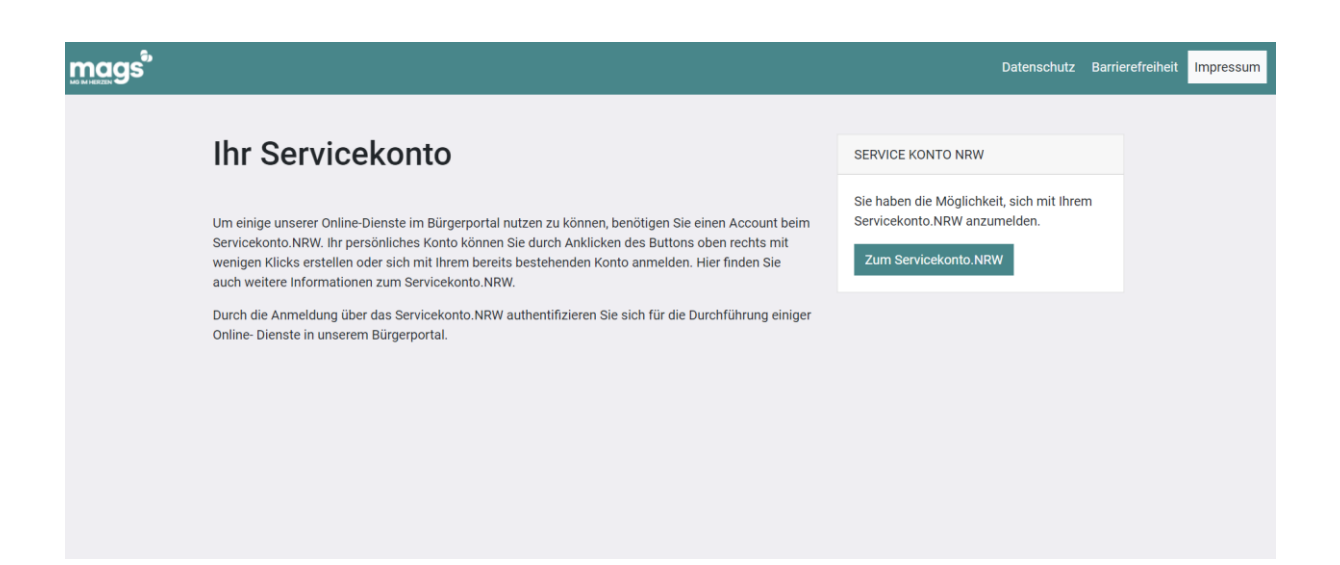

Nach erfolgreicher Anmeldung werden Sie zum Prozess "Haushalte, Personen und Restmüll" weitergeleitet. Wählen Sie bitte Ihr Kassenzeichen für das Objekt aus, für das Sie die Anzahl der Haushalte und/oder Personen ändern wollen.

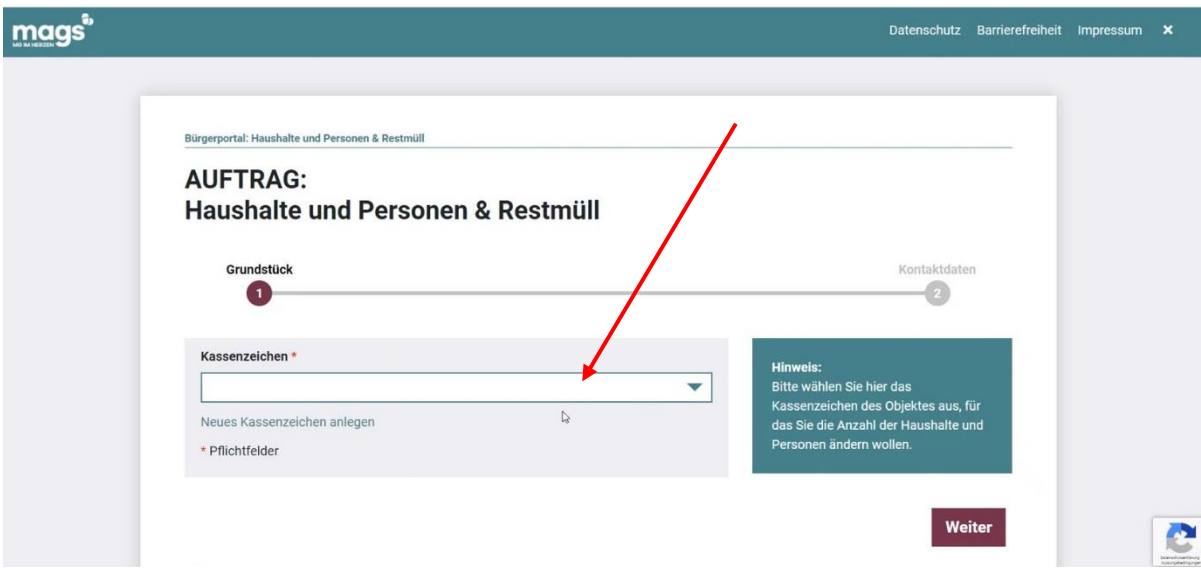

Bitte geben Sie Ihren Vor- und Nachnamen sowie Ihre Mailadresse an, damit wir Ihnen eine Bestätigungsmail schicken können oder falls wir Rückfragen haben. Denken Sie daran, der Datenschutzerklärung zuzustimmen.

Klicken Sie auf "weiter".

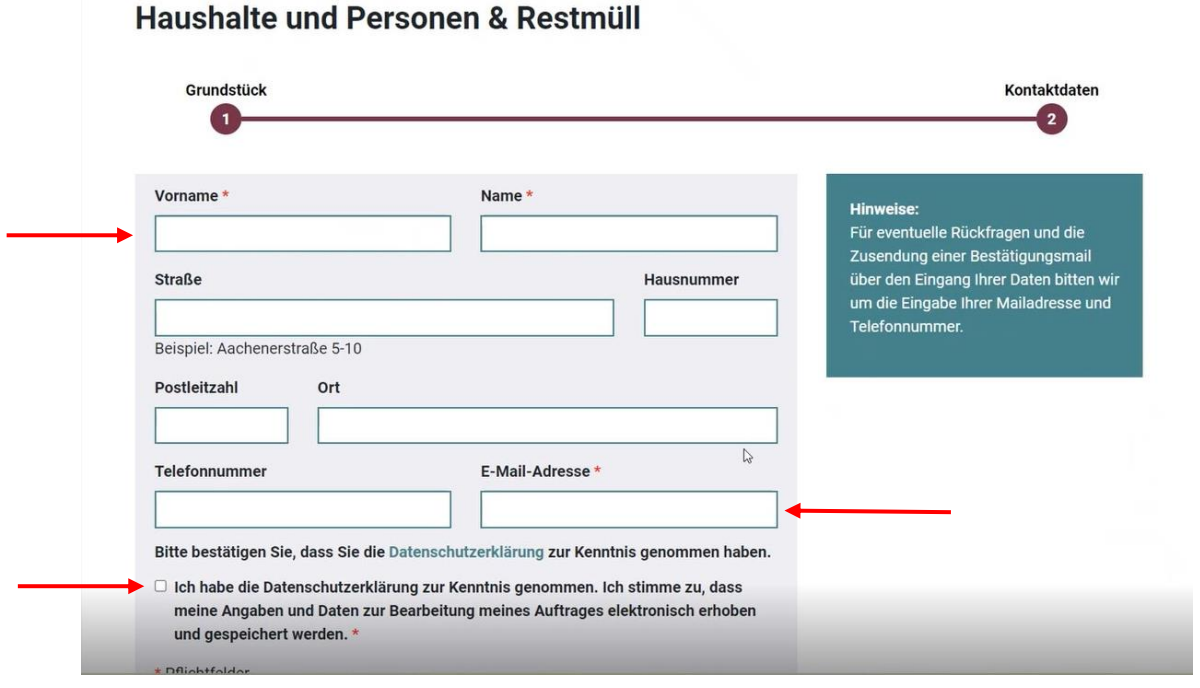

Weiter

Beachten Sie, dass Sie die Änderung frühstens für den nächsten Monat beantragen können. Beispiel: Wenn heute der 10. März ist, ist eine Änderung erst zum 1. April möglich. Ein späterer Termin ist selbstverständlich auch möglich.

Tragen Sie Ihre gewünschte Änderung ein und bestätigen diese.

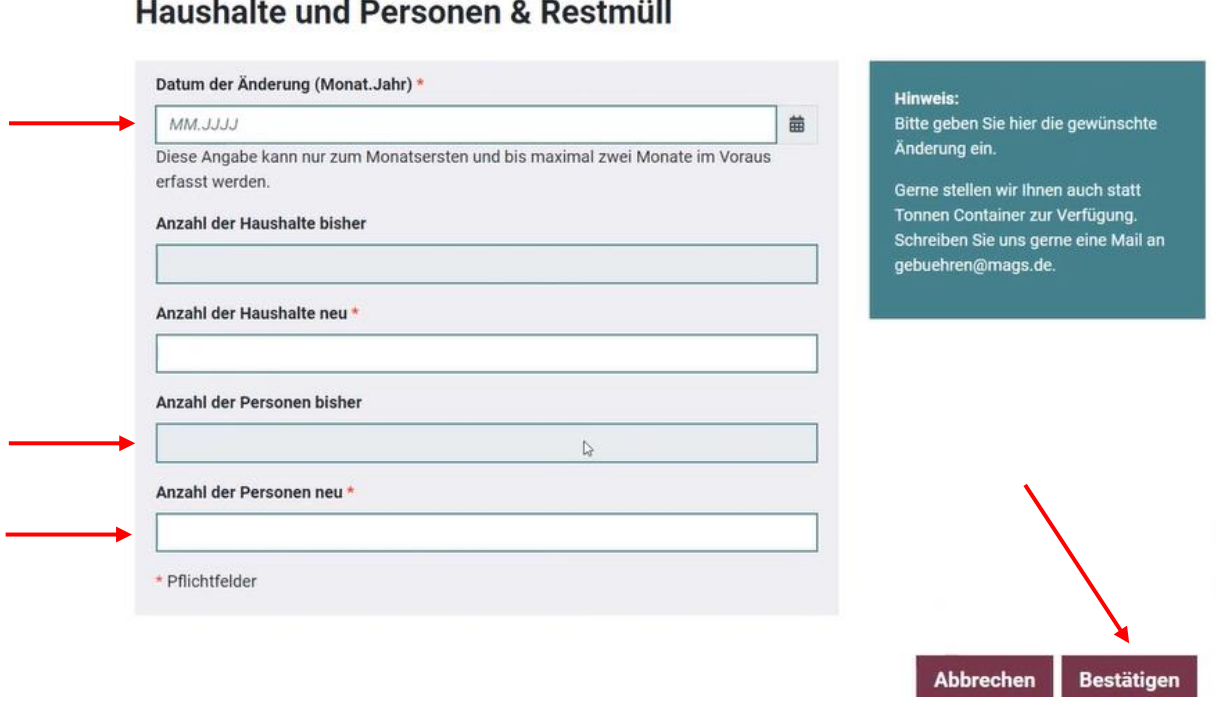

Der Vorgang ist nun abgeschlossen. Sobald Ihr Anliegen von uns bearbeitet wurde, erhalten Sie eine Benachrichtigung per Mail.

## $\mathbf{H} = \mathbf{H} \cdot \mathbf{H} = \mathbf{H} \cdot \mathbf{H} = \mathbf{H} \cdot \mathbf{H} = \mathbf{H} \cdot \mathbf{H}$